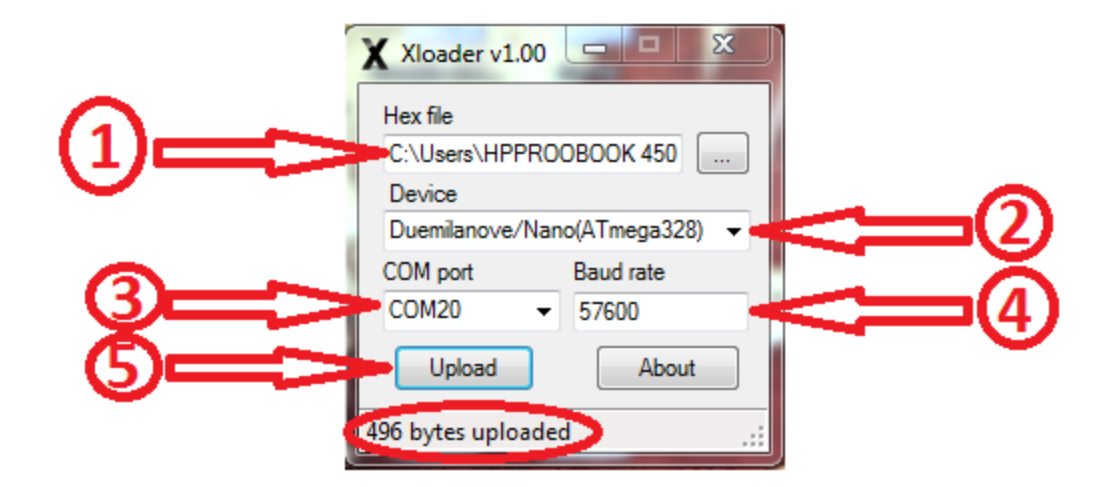

## **The steps to clear EEPROM and reflash Firmware on True-D:**

- **Step 1:** Open **Xloader** and choose file "EEPROM\_CLEAR"
- **Step 2:** In **Device** tab, please Choose "Duemilanove/Nano(ATmega328)"
- **Step 3:** In **COM port** tab, please Choose correctly COM port the same as in Computer
- **(Manager Device manage Ports (COM&LPT) )**
- **Step 4:** Please choose **Baud rate** is 57600
- **Step 5:** Hit **Upload** and waiting for until the program display "**uploaded**"
- **Note:** Don't worry if the screen is static or no power when you press button.
- **Step 6:** Please make again as upper but in Step 1: choose firmware that you want to flash on your True-D